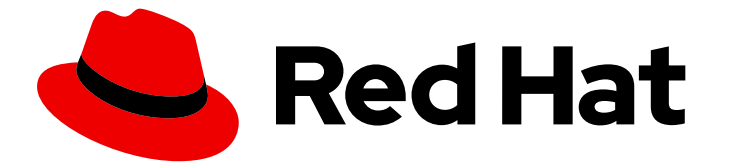

# Red Hat Decision Manager 7.7

# Release notes for Red Hat Decision Manager 7.7

Last Updated: 2020-05-27

Red Hat Customer Content Services brms-docs@redhat.com

## Legal Notice

Copyright © 2020 Red Hat, Inc.

The text of and illustrations in this document are licensed by Red Hat under a Creative Commons Attribution–Share Alike 3.0 Unported license ("CC-BY-SA"). An explanation of CC-BY-SA is available at

http://creativecommons.org/licenses/by-sa/3.0/

. In accordance with CC-BY-SA, if you distribute this document or an adaptation of it, you must provide the URL for the original version.

Red Hat, as the licensor of this document, waives the right to enforce, and agrees not to assert, Section 4d of CC-BY-SA to the fullest extent permitted by applicable law.

Red Hat, Red Hat Enterprise Linux, the Shadowman logo, the Red Hat logo, JBoss, OpenShift, Fedora, the Infinity logo, and RHCE are trademarks of Red Hat, Inc., registered in the United States and other countries.

Linux ® is the registered trademark of Linus Torvalds in the United States and other countries.

Java ® is a registered trademark of Oracle and/or its affiliates.

XFS ® is a trademark of Silicon Graphics International Corp. or its subsidiaries in the United States and/or other countries.

MySQL<sup>®</sup> is a registered trademark of MySQL AB in the United States, the European Union and other countries.

Node.js ® is an official trademark of Joyent. Red Hat is not formally related to or endorsed by the official Joyent Node.js open source or commercial project.

The OpenStack ® Word Mark and OpenStack logo are either registered trademarks/service marks or trademarks/service marks of the OpenStack Foundation, in the United States and other countries and are used with the OpenStack Foundation's permission. We are not affiliated with, endorsed or sponsored by the OpenStack Foundation, or the OpenStack community.

All other trademarks are the property of their respective owners.

### Abstract

This document contains release notes for Red Hat Decision Manager 7.7.

## Table of Contents

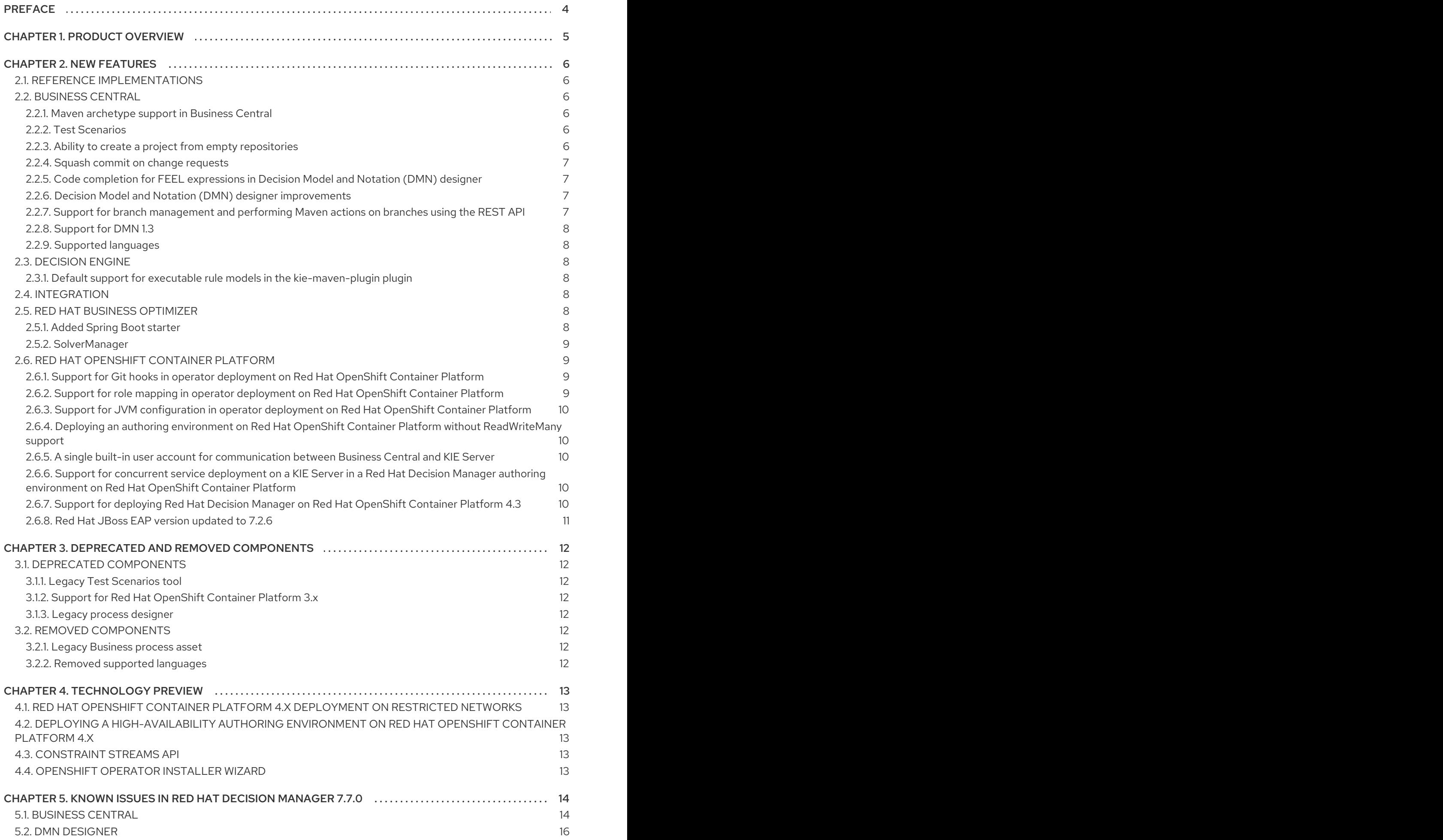

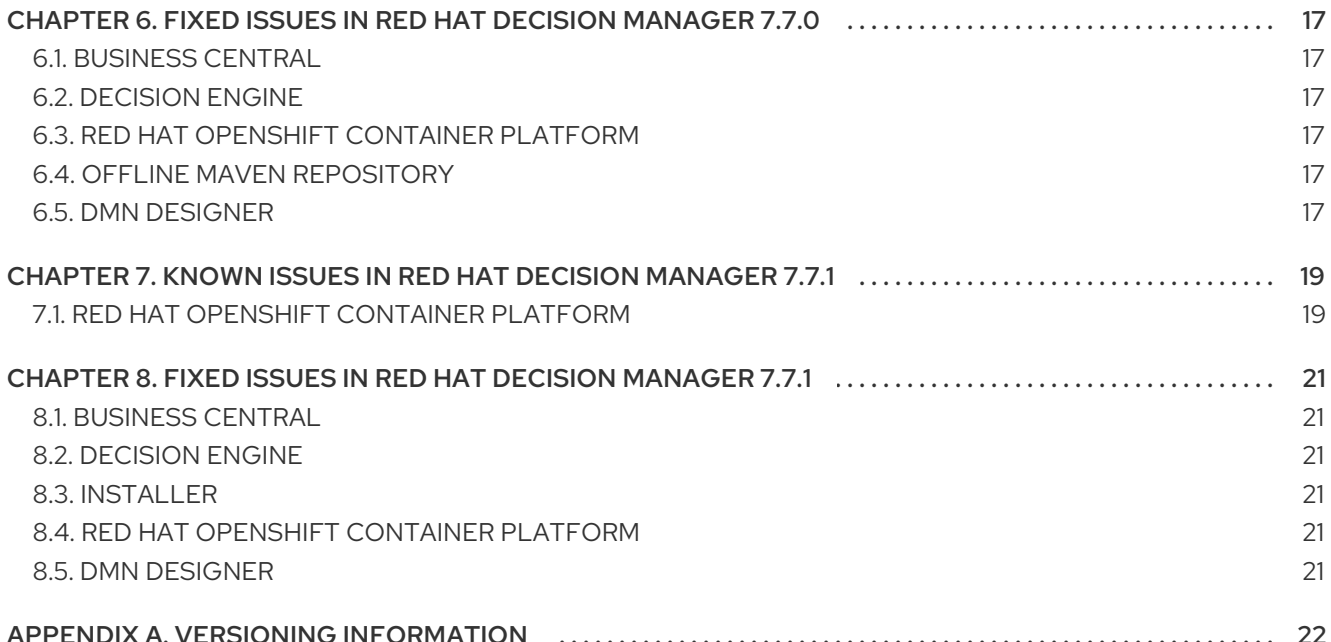

## PREFACE

<span id="page-7-0"></span>These release notes list new features, features in technology preview, known issues, and issues fixed in Red Hat Decision Manager 7.7.

## CHAPTER 1. PRODUCT OVERVIEW

<span id="page-8-0"></span>Red Hat Decision Manager is an open-source decision management platform that combines business rules management, complex event processing, Decision Model & Notation (DMN) execution, and Business Optimizer for solving planning problems. It automates business decisions and makes that logic available to the entire business.

Business assets such as rules, decision tables, and DMN models are stored in a central repository. This ensures consistency, transparency, and the ability to audit across the business. Business users can modify business logic without requiring assistance from IT personnel.

Red Hat Decision Manager 7.7 provides increased stability, several fixed issues, and new features.

Red Hat Decision Manager is fully supported on Red Hat OpenShift Container Platform and can be installed on various platforms.

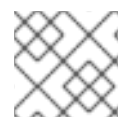

### **NOTE**

Red Hat Decision Manager requires Java 8 or later.

For information about the support policy for Red Hat Decision Manager, see the *Release [maintenance](https://access.redhat.com/articles/3639591) plan for Red Hat Decision Manager 7.x and Red Hat Process Automation Manager 7.x*.

## CHAPTER 2. NEW FEATURES

<span id="page-9-0"></span>This section highlights new features in Red Hat Decision Manager 7.7.

## <span id="page-9-1"></span>2.1. REFERENCE IMPLEMENTATIONS

The high available event-driven decisioning reference implementations are improved.

#### No root access in the container required for HA CEP services

When implementing high available event-driven decisioning in Red Hat Decision Manager, the HA CEP (high-availability complex event processing) services do not require root access within the container.

#### On-the-fly KJAR updating of HA CEP services

When implementing high available event-driven decisioning in Red Hat Decision Manager, you can update KJAR HA CEP services without removing and redeploying the HA CEP solution. The content of working memory is preserved.

## <span id="page-9-2"></span>2.2. BUSINESS CENTRAL

#### <span id="page-9-3"></span>2.2.1. Maven archetype support in Business Central

Maven archetype support is now available in Business Central. To access this functionality, select the Admin icon in the top-right corner of the screen and select the Archetypes option on the Business Central Settings page. The following list provides a summary of Maven archetypes enhancements:

- You can list, add, validate, set a default, and delete the archetypes.
- You can use them as a template when creating a new project in Business Central.
- To manage all available archetypes in spaces, go to Design → <your\_space> → Settings in Business Central.

For more information about archetypes [management,](https://access.redhat.com/documentation/en-us/red_hat_decision_manager/7.7/html-single/configuring_business_central_settings_and_properties/index#managing-business-central-archetype-con) see Configuring Business Central settings and properties.

### <span id="page-9-4"></span>2.2.2. Test Scenarios

The test scenarios designer in Business Central is now available with the new features supported in Red Hat Decision Manager 7.7.

- In DMN-based as well as rule-based test scenarios, it is now possible to define the value of a collection like a list or a map by using an expression in both GIVEN and EXPECT columns. To add an expression, you can now choose Define list from the collection editor.
- You can now use the KIE Server REST API to execute the test scenarios externally. It executes the test scenarios against the deployed project. This functionality is disabled by default, use **org.kie.scenariosimulation.server.ext.disabled** system property to enable it.

For more [information](https://access.redhat.com/documentation/en-us/red_hat_decision_manager/7.7/html-single/testing_a_decision_service_using_test_scenarios/index#test-designer-list-map-add-remove-item-proc) about test scenarios designer in Business Central, see Testing a decision service using test scenarios.

### <span id="page-9-5"></span>2.2.3. Ability to create a project from empty repositories

You can now create a new project in Business Central by importing an empty GitHub or GitLab external repository.

### <span id="page-10-0"></span>2.2.4. Squash commit on change requests

You can now squash multiple commits into a single commit and add the commit to a target branch for a change request. For more [information](https://access.redhat.com/documentation/en-us/red_hat_decision_manager/7.7/html/managing_projects_in_business_central/change-requests-con_managing-projects#reviewing-change-requests-proc_managing-projects) about change requests in Business Central, see Managing projects in Business Central.

#### <span id="page-10-1"></span>2.2.5. Code completion for FEEL expressions in Decision Model and Notation (DMN) designer

When typing a FEEL expression in the boxed literal expression editor, you can now see FEEL functions appear as suggestions that you can apply to complete the expression if required.

#### <span id="page-10-2"></span>2.2.6. Decision Model and Notation (DMN) designer improvements

The Decision Model and Notation (DMN) designer in Business Central includes the following notable enhancements:

- New visual indication for the data type nesting levels in a project allowing users to quickly reference nesting details without leaving the editor.
- Zero values are hidden in the Data Type constraints wizard to eliminate wasted screen space.
- Improved visual and functional support for the search component placeholder.
- Support for drag and drop to reorder data types.

#### <span id="page-10-3"></span>2.2.7. Support for branch management and performing Maven actions on branches using the REST API

Users can now manage branches and perform Maven action on branches using the REST API:

Return all branches in a specific project and space:

[GET] /spaces/{spaceName}/projects/{projectName}/branches::

Add a specific branch to a specific project and space:

[POST] /spaces/{spaceName}/projects/{projectName}/branches::

Delete a specific branch from a specific project and space:

[DELETE] /spaces/{spaceName}/projects/{projectName}/branches/{branchName}::

Compile a specific branch in a specific project and space. If **branchName** is not specified, then the request defaults to using the master branch.

[POST] /spaces/{spaceName}/projects/{projectName}/branches/{branchName}/maven/compile::

Install a specific branch in a specific project and space. If **branchName** is not specified, then the request defaults to using the master branch.

[POST] /spaces/{spaceName}/projects/{projectName}/branches/{branchName}/maven/install::

Test a specific branch in a specific project and space. If **branchName** is not specified, then the request defaults to using the master branch.

[POST] /spaces/{spaceName}/projects/{projectName}/branches/{branchName}/maven/test::

Deploy a specific branch in a specific project and space. If **branchName** is not specified, then the request defaults to using the master branch.

[POST] /spaces/{spaceName}/projects/{projectName}/branches/{branchName}/maven/deploy::

For more [information](https://access.redhat.com/documentation/en-us/red_hat_decision_manager/7.7/html-single/interacting_with_red_hat_decision_manager_using_kie_apis/index#knowledge-store-rest-api-branches-ref_kie-apis) about REST API for Business Central spaces and projects, see Interacting with Red Hat Decision Manager using KIE APIs.

### <span id="page-11-0"></span>2.2.8. Support for DMN 1.3

Red Hat Decision Manager 7.7 is now DMN 1.3 ready.

#### <span id="page-11-1"></span>2.2.9. Supported languages

Starting with the 7.7 release, the Red Hat Decision Manager user interface is now localized in Spanish and French in addition to English and Japanese.

## <span id="page-11-2"></span>2.3. DECISION ENGINE

#### <span id="page-11-3"></span>2.3.1. Default support for executable rule models in the **kie-maven-plugin** plugin

Rule assets in Red Hat Decision Manager are built from executable rule models by default with the standard **kie-maven-plugin** plugin. Executable rule models are embedded models that provide a Javabased representation of a rule set for execution at build time. The executable model is a more efficient alternative to the standard asset packaging in previous versions of Red Hat Decision Manager and enables KIE containers and KIE bases to be created more quickly, especially when you have large lists of DRL (Drools Rule Language) files and other Red Hat Decision Manager assets.

If you are upgrading to Red Hat Decision Manager 7.7 from a previous version of the product and you have not already enabled executable rule models, you must add the required dependency to your existing Red Hat Decision Manager projects so that your rule assets are built from executable models in Red Hat Decision Manager 7.7.

For instructions on enabling executable rule models when upgrading to Red Hat Decision Manager 7.7, see *Patching and [upgrading](https://access.redhat.com/documentation/en-us/red_hat_decision_manager/7.7/html-single/patching_and_upgrading_red_hat_decision_manager_7.7#executable-model-upgrading-proc_patching-upgrading) Red Hat Decision Manager 7.7* .

For more [information](https://access.redhat.com/documentation/en-us/red_hat_decision_manager/7.7/html-single/packaging_and_deploying_a_red_hat_decision_manager_project#executable-model-con_packaging-deploying) about executable rule models, see *Packaging and deploying a Red Hat Decision Manager project*.

## <span id="page-11-4"></span>2.4. INTEGRATION

## <span id="page-11-5"></span>2.5. RED HAT BUSINESS OPTIMIZER

#### <span id="page-11-6"></span>2.5.1. Added Spring Boot starter

Red Hat Business Optimizer now includes a Spring Boot starter. You can use the Spring Boot starter to avoid common issues with class loading and use **application.properties** to overwrite the solver configuration. The **solverConfig.xml** file is no longer required because the starter automatically detects **@PlanningSolution** and **@PlanningEntity** annotations. The constraint streams API is improved. You can now modify your streams using the **groupBy()** building block.

For more information, see Creating Red Hat Decision Manager business [applications](https://access.redhat.com/documentation/en-us/red_hat_decision_manager/7.7/html-single/creating_red_hat_decision_manager_business_applications_with_spring_boot/index) with Spring Boot .

#### <span id="page-12-0"></span>2.5.2. SolverManager

You can use SolverManager as wrapper for one or more Solver instances to simplify planning REST API and other enterprise services. The **solve(…)** methods differ from the normal **Solver.solve(…)** method:

- **SolverManager.solve(…)** schedules a problem for asynchronous solving without blocking the calling thread. This avoids timeout issues of HTTP and other technologies. It returns immediately.
- **SolverManager.solve(…)** solves multiple planning problems of the same domain, in parallel.

SolverManager supports batch solving and solving that displays the progress to the end-user:

```
public class TimeTableService {
  private SolverManager<TimeTable, Long> solverManager;
  // Returns immediately, ok to expose as a REST service
  public void solve(Long timeTableId) {
     solverManager.solveAndListen(timeTableId,
       // Called once, when solving starts
       this::findById,
       // Called multiple times, for every best solution change
       this::save);
  }
  public TimeTable findById(Long timeTableId) {...}
  public void save(TimeTable timeTable) {...}
  public void stopSolving(Long timeTableId) {
     solverManager.terminateEarly(timeTableId);
  }
}
```
## <span id="page-12-1"></span>2.6. RED HAT OPENSHIFT CONTAINER PLATFORM

#### <span id="page-12-2"></span>2.6.1. Support for Git hooks in operator deployment on Red Hat OpenShift Container Platform

When deploying Red Hat Decision Manager on Red Hat OpenShift Container Platform using the operator, you can configure Git hooks to enable interaction between the built in Git repository of Business Central and other repositories.

For more information, see Deploying a Red Hat Decision Manager [environment](https://access.redhat.com/documentation/en-us/red_hat_decision_manager/7.7/html-single/deploying_a_red_hat_decision_manager_environment_on_red_hat_openshift_container_platform_using_operators/index#operator-deploy-central-proc) on Red Hat OpenShift Container Platform using Operators.

#### <span id="page-12-3"></span>2.6.2. Support for role mapping in operator deployment on Red Hat OpenShift Container Platform

When deploying Red Hat Decision Manager on Red Hat OpenShift Container Platform using the operator and using RH-SSO or LDAP authentication, you can configure role mapping to link roles defined in Red Hat Decision Manager to different roles defined in RH-SSO or LDAP.

For more information about role mapping in operator deployment on Red Hat OpenShift Container Platform, see Deploying a Red Hat Decision Manager [environment](https://access.redhat.com/documentation/en-us/red_hat_decision_manager/7.7/html/deploying_a_red_hat_decision_manager_environment_on_red_hat_openshift_container_platform_using_operators/operator-con#operator-deploy-security-proc) on Red Hat OpenShift Container Platform using Operators.

#### <span id="page-13-0"></span>2.6.3. Support for JVM configuration in operator deployment on Red Hat OpenShift Container Platform

When deploying Red Hat Decision Manager on Red Hat OpenShift Container Platform using the operator, you can set custom JVM configuration for Business Central and KIE Server pods.

For more information about JVM configuration in operator deployment on Red Hat OpenShift Container Platform, see Deploying a Red Hat Decision Manager [environment](https://access.redhat.com/documentation/en-us/red_hat_decision_manager/7.7/html/deploying_a_red_hat_decision_manager_environment_on_red_hat_openshift_container_platform_using_operators/operator-con#operator-deploy-central-proc) on Red Hat OpenShift Container Platform using Operators.

#### <span id="page-13-1"></span>2.6.4. Deploying an authoring environment on Red Hat OpenShift Container Platform without ReadWriteMany support

When deploying Red Hat Decision Manager on Red Hat OpenShift Container Platform, you can deploy an authoring environment if your Red Hat OpenShift Container Platform infrastructure does not provision persistent modules that support the ReadWriteMany mode.

### <span id="page-13-2"></span>2.6.5. A single built-in user account for communication between Business Central and KIE Server

Red Hat Decision Manager now uses a single built-in administrative user account for communication between Business Central and KIE Server. You no longer need to configure multiple built-in user accounts.

### <span id="page-13-3"></span>2.6.6. Support for concurrent service deployment on a KIE Server in a Red Hat Decision Manager authoring environment on Red Hat OpenShift Container Platform

If you deploy a Red Hat Decision Manager authoring environment on Red Hat OpenShift Container Platform 3.x using templates, you can deploy several services on the same KIE Server concurrently, without needing to wait for a deployment to complete before you can start the next deployment. This functionality is provided by the ControllerBasedStartupStrategy setting that applies to communication between Business Central and KIE Server. You can also enable this strategy when deploying on Red Hat OpenShift Container Platform 4.x using the operator.

For more information, see Deploying a Red Hat Decision Manager authoring or managed server [environment](https://access.redhat.com/documentation/en-us/red_hat_decision_manager/7.7/html/deploying_a_red_hat_decision_manager_authoring_or_managed_server_environment_on_red_hat_openshift_container_platform/environment-authoring-con) on Red Hat OpenShift Container Platform.

### <span id="page-13-4"></span>2.6.7. Support for deploying Red Hat Decision Manager on Red Hat OpenShift Container Platform 4.3

Deploying Red Hat Decision Manager using the operator on Red Hat OpenShift Container Platform 4.3 is now supported.

For more information about deploying Red Hat Decision Manager on Red Hat OpenShift Container Platform 4.3, see Deploying a Red Hat Decision Manager [environment](https://access.redhat.com/documentation/en-us/red_hat_decision_manager/7.7/html/deploying_a_red_hat_decision_manager_environment_on_red_hat_openshift_container_platform_using_operators/index) on Red Hat OpenShift Container Platform using Operators.

### <span id="page-14-0"></span>2.6.8. Red Hat JBoss EAP version updated to 7.2.6

In Red Hat Decision Manager images for Red Hat OpenShift Container Platform, the Red Hat JBoss EAP version is updated to 7.2.6.

## <span id="page-15-0"></span>CHAPTER 3. DEPRECATED AND REMOVED COMPONENTS

## <span id="page-15-1"></span>3.1. DEPRECATED COMPONENTS

The components listed in this section have been deprecated.

### <span id="page-15-2"></span>3.1.1. Legacy Test Scenarios tool

The legacy Test Scenarios tool was deprecated with Red Hat Decision Manager 7.3.0. It will be removed in a future Red Hat Decision Manager release. Use the new Test Scenarios designer instead.

### <span id="page-15-3"></span>3.1.2. Support for Red Hat OpenShift Container Platform 3.x

Starting with the 7.5 release of Red Hat Decision Manager, support for Red Hat OpenShift Container Platform 3.x, including using all templates to install Red Hat Decision Manager, is deprecated. Support for Red Hat OpenShift Container Platform 3.x will be removed in a future Red Hat Decision Manager release. Consider deploying Red Hat Decision Manager using the operator on Red Hat OpenShift Container Platform 4.x.

#### <span id="page-15-4"></span>3.1.3. Legacy process designer

The legacy process designer in Business Central is deprecated in Red Hat Decision Manager 7.6.0. The legacy process designer will not receive any new enhancements or features. If you intend to use the new process designer, start migrating your processes to the new designer. Create all new processes in the new process designer. For [information](https://access.redhat.com/documentation/en-us/red_hat_decision_manager/7.7/html-single/managing_projects_in_business_central#migrating-from-legacy-designer-proc) about migrating projects to the new designer, see Managing projects in Business Central.

## <span id="page-15-5"></span>3.2. REMOVED COMPONENTS

The component listed in this section are removed.

#### <span id="page-15-6"></span>3.2.1. Legacy Business process asset

The legacy Business process asset is removed in Red Hat Decision Manager 7.7. Use the new Business process asset instead.

#### <span id="page-15-7"></span>3.2.2. Removed supported languages

In the Red Hat Decision Manager user interface, support for the Chinese, German, and Portuguese languages is now removed.

## CHAPTER 4. TECHNOLOGY PREVIEW

<span id="page-16-0"></span>This section lists features that are in Technology Preview in Red Hat Decision Manager 7.7. Business Central includes an experimental features administration page that is disabled by default. To enable this page, set the value of the **appformer.experimental.features** property to **true**.

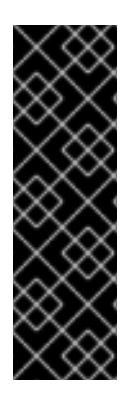

### IMPORTANT

These features are for Technology Preview only. Technology Preview features are not supported with Red Hat production service level agreements (SLAs), might not be functionally complete, and Red Hat does not recommend to use them for production. These features provide early access to upcoming product features, enabling customers to test functionality and provide feedback during the development process.

For more information on Red Hat [Technology](https://access.redhat.com/support/offerings/techpreview/) Preview features, see Technology Preview Features Scope.

## <span id="page-16-1"></span>4.1. RED HAT OPENSHIFT CONTAINER PLATFORM 4.X DEPLOYMENT ON RESTRICTED NETWORKS

You can use Operator Lifecycle Management to deploy Red Hat Decision Manager on Red Hat OpenShift Container Platform 4.x on restricted networks that do not have a connection to the public Internet.

For more information about deployment in a restricted network, see Deploying a Red Hat Decision Manager [environment](https://access.redhat.com/documentation/en-us/red_hat_decision_manager/7.7/html-single/deploying_a_red_hat_decision_manager_environment_on_red_hat_openshift_container_platform_using_operators/index#restricted-network-proc) on Red Hat OpenShift Container Platform using Operators.

## <span id="page-16-2"></span>4.2. DEPLOYING A HIGH-AVAILABILITY AUTHORING ENVIRONMENT ON RED HAT OPENSHIFT CONTAINER PLATFORM 4.X

You can deploy a high-availability Red Hat Decision Manager authoring environment on Red Hat OpenShift Container Platform 4.x using the operator.

## <span id="page-16-3"></span>4.3. CONSTRAINT STREAMS API

You can use the Constraint Streams API as an alternative to the Drools Rules Language (DRL) to program incremental score calculations in plain Java. The Constraint Streams API is fast, scalable, and debuggable. You can use any IDE to develop and debug solvers using the Constraint Streams API. It uses deltas that enable the engine to redo only necessary calculations. It also supports justifications, so you can review the reason a solution was reached in order to debug the solver. Note that the Constraint Streams API fully supports the NQueens, Task assigning, and Flight Crew Scheduling use cases.

## <span id="page-16-4"></span>4.4. OPENSHIFT OPERATOR INSTALLER WIZARD

An installer wizard is provided in the OpenShift operator for Red Hat Decision Manager. You can use the wizard to deploy a Red Hat Decision Manager environment on Red Hat OpenShift Container Platform with the operator.

## <span id="page-17-0"></span>CHAPTER 5. KNOWN ISSUES IN RED HAT DECISION MANAGER 7.7.0

This section lists known issues with Red Hat Decision Manager 7.7.

## <span id="page-17-1"></span>5.1. BUSINESS CENTRAL

#### In a high-availability deployment of Business Central, deploying a service to a KIE Server using Business Central intermittently fails [\[RHPAM-2830](https://issues.redhat.com/browse/RHPAM-2830)]

Issue: In a high-availability deployment of Business Central, Sometimes the service is not deployed to a KIE Server when you use the Business Central user interface in a high-availability deployment.

Workaround: There is no workaround in an on-premise deployment using the Red Hat JBoss EAP. Do not use an on-premises high-availability deployment of Business Central to deploy services to KIE Servers.

In a deployment on Red Hat OpenShift Container Platform, the issue is resolved starting in Red Hat Decision Manager version 7.7.1. When you deploy a high-availability authoring environment on Red Hat OpenShift Container Platform in Red Hat Decision Manager version 7.7.0, you must enable the **[OpenShiftStartupStrategy](https://access.redhat.com/documentation/en-us/red_hat_decision_manager/7.7/html-single/deploying_a_red_hat_decision_manager_authoring_or_managed_server_environment_on_red_hat_openshift_container_platform/environment-authoring-con#startupstrategy-enable-proc)** setting. For instructions about enabling this setting, see *Enabling the OpenShiftStartupStrategy setting to connect additional KIE Servers to Business Central* in the *Deploying a Red Hat Decision Manager authoring or managed server environment on Red Hat OpenShift Container Platform* document. You must complete this procedure even if you do not connect any additional KIE Servers to Business Central.

#### When you log out and log back in to Business Central, the language switches to English instead of the selected language [[RHPAM-2779](https://issues.redhat.com/browse/RHPAM-2779)]

Issue: In Business Central, when you select a language from the Languages drop-down menu and log out and log back in to Business Central, the language switches to English instead of the selected language.

Steps to reproduce:

- 1. In Business Central, select the Admin icon in the top-right corner of the screen and select Languages.
- 2. Select French from the Languages drop-down menu.
- 3. Click Ok.
- 4. Log out of Business Central.
- 5. Log in to Business Central.
- 6. In Business Central, select the Admin icon in the top-right corner of the screen and select Languages.

Expected result: A dialog box with a list of languages appears.

Actual result: Business Central is reloaded and the language switches to English instead of French.

Workaround: Select the Admin icon in the top-right corner of the screen, select Languages and select the desired language.

#### An error occurs during a WAR file deployment with invalid jandex index files in Business Central [\[RHDM-1267](https://issues.redhat.com/browse/RHDM-1267)]

Issue: When you deploy Business Central or KIE Server **WAR** files to Red Hat JBoss EAP or Thorntail, an invalid jandex index file error occurs with the following message:

WFLYSRV0002: Could not read provided index: /content/kie-server.war/WEB-INF/lib/kubernetesclient-4.6.0.jar/META-INF/jandex.idx

#### The alerts panel mixes the messages from multiple projects instead of showing messages related just to the opened project [[RHDM-1243\]](https://issues.redhat.com/browse/RHDM-1243)

Issue: In the Alerts panel, you can see alert messages from multiple projects instead of only messages related to the opened project.

Steps to reproduce:

- 1. Start Business Central.
- 2. Open MySpace.
- 3. Add a project named **a-project**.
- 4. Add a DMN asset named **a-model**.
- 5. Add a decision node named **A-Decision** but do not specify its expression.
- 6. Click Save to save the **a-model**.
- 7. Return to MySpace.
- 8. Add a project named **b-project**.
- 9. Add a DMN asset named **b-model**.
- 10. Add a decision node named **B-Decision** but do not specify its expression.
- 11. Click Save to save the **b-model**.

Expected result: The Alerts panel does not mix messages from multiple projects.

Actual result: The Alerts mixes messages from multiple projects.

Workaround: None.

#### Dashbuilder data transfer feature does not work on Windows [[RHPAM-2751](https://issues.redhat.com/browse/RHPAM-2751)]

Issue: The Dashbuilder data transfer feature does not work on Windows. You can not export and import the Dashbuilder related data out of or into Business Central.

Steps to reproduce:

- 1. Start Business Central on Windows.
- 2. Select the Admin icon in the top-right corner of the screen and select Dashbuilder Data Transfer.
- 3. Try to export or import some data.

Expected result: You can export or import dashboard data on Windows.

Actual result: You cannot export or import dashboard data on Windows.

Workaround: None.

## <span id="page-19-0"></span>5.2. DMN DESIGNER

#### In the DMN Designer, you cannot convert a Java class with that contains an invalid DMN identifier [[RHDM-1231](https://issues.redhat.com/browse/RHDM-1231)]

Issue: When you try to convert a Java class to a DMN data type and the Java class contains a field name, you will receive an error.

Workaround: None.

## <span id="page-20-0"></span>CHAPTER 6. FIXED ISSUES IN RED HAT DECISION MANAGER 7.7.0

Red Hat Decision Manager 7.7.0 provides increased stability and fixed issues listed in this section.

## <span id="page-20-1"></span>6.1. BUSINESS CENTRAL

- When you add a deployment unit and manually enter GAV values, the runtime strategy is not set to the configured default value [\[RHPAM-2623](https://issues.redhat.com/browse/RHPAM-2623)]
- In the quided rule editor, you cannot use a combination of complex values [\[RHPAM-2457](https://issues.redhat.com/browse/RHPAM-2457)]
- The state of a KIE Server is not updated in the server template after the server disconnects and reconnects to Business Central
- The guided rule editor removes **matches** operator from the rule [ [RHPAM-2631\]](https://issues.redhat.com/browse/RHPAM-2631)

## <span id="page-20-2"></span>6.2. DECISION ENGINE

- In an **accumulate** statement, the **min** function with **BigDecimal** does not work when you set **drools.propertySpecific=ALLOWED** [[RHDM-1195\]](https://issues.redhat.com/browse/RHDM-1195)
- In the executable model, a **NullPointerException** error occurs if you use the **accumulate** statement with the **max** parameter when the **Date** field is null [[RHDM-1215\]](https://issues.redhat.com/browse/RHDM-1215)
- The executable model fails with **double** value in an evaluators [ [RHDM-1194\]](https://issues.redhat.com/browse/RHDM-1194)
- The rule is not executed when you modify a nested declared type after an incremental update [\[RHDM-1190\]](https://issues.redhat.com/browse/RHDM-1190)
- The rule is not executed after **ksession.reset()**, when it has **not** in the middle of LHS patterns [\[RHDM-1161](https://issues.redhat.com/browse/RHDM-1161)]
- In decision engine, negation **!** operator does not work with **ln** operator [[RHDM-1217](https://issues.redhat.com/browse/RHDM-1217)]
- \* A compilation error occurs in the executable model when you cast an **interim** variable to a **short** variable [[RHPAM-2667\]](https://issues.redhat.com/browse/RHPAM-2667)

## <span id="page-20-3"></span>6.3. RED HAT OPENSHIFT CONTAINER PLATFORM

Optaweb Vehicle Routing tests fail due to different versions of dependencies [\[RHDM-1129\]](https://issues.redhat.com/browse/RHDM-1129)

## <span id="page-20-4"></span>6.4. OFFLINE MAVEN REPOSITORY

The **offliner** tool reports errors when it downloads artifacts for an offline Maven repository [\[RHPAM-2234\]](https://issues.redhat.com/browse/RHPAM-2234)

## <span id="page-20-5"></span>6.5. DMN DESIGNER

• When you change a decision table header in the Properties panel, the change is not saved [\[RHDM-1181](https://issues.redhat.com/browse/RHDM-1181)]

- When you import a data object from a Java class, fields that have the Java **Date** type are not converted to the DMN **date** type [[RHDM-1145](https://issues.redhat.com/browse/RHDM-1145)]
- When you import a data object from a Java class, a field of the Java **List** type is not converted to the DMN **collection** type [[RHDM-1144](https://issues.redhat.com/browse/RHDM-1144)]

## <span id="page-22-0"></span>CHAPTER 7. KNOWN ISSUES IN RED HAT DECISION MANAGER 7.7.1

This section lists known issues with Red Hat Decision Manager 7.7.1.

## <span id="page-22-1"></span>7.1. RED HAT OPENSHIFT CONTAINER PLATFORM

#### You can not deploy immutable KIE Server environments on Red Hat OpenShift Container Platform using Operators [\[RHPAM-2942\]](https://issues.redhat.com/browse/RHPAM-2942)

Issue: Immutable KIE Server environments are unable to deploy on Red Hat OpenShift Container Platform using Operators.

Steps to reproduce:

- 1. Create a KIE application in the Red Hat Decision Manager environment on Red Hat OpenShift Container Platform using Operators.
- 2. To deploy immutable KIE Server environments, use the following YAML file:

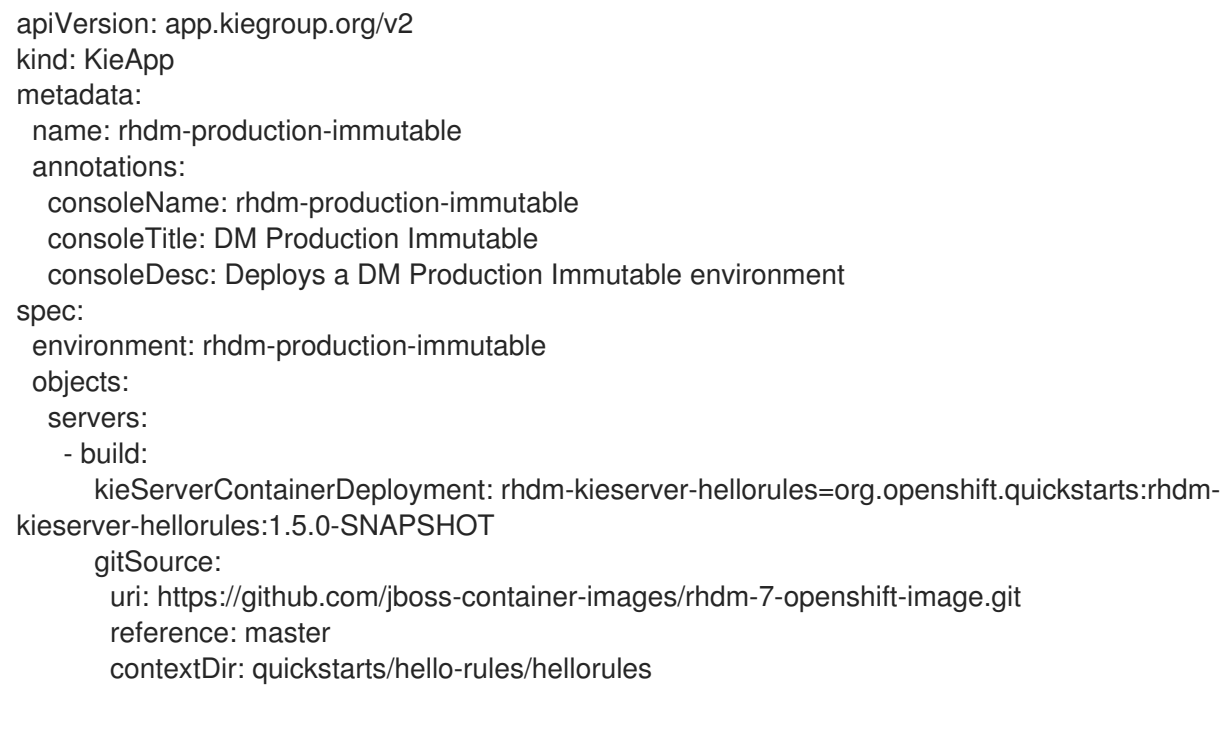

Expected result: Immutable KIE Server deployment errors must not be present in the generated YAML file.

Actual result: The generated YAML file fails with the immutable KIE Server deployment errors.

Workaround: For successful KIE Server deployment on Red Hat OpenShift Container Platform using Operators, use **useImageTags** flag.

#### You can not create custom image for database [ [RHPAM-2948](https://issues.redhat.com/browse/RHPAM-2948)]

Issue: It is not possible to build a custom extension image for database.

Steps to reproduce:

1. Download the following **templates.zip** file.

curl --insecure --output templates.zip http://rcm-guest.app.eng.bos.redhat.com/rcmguest/staging/rhpam/RHPAM-7.7.1.CR1/rhpam-7.7.1-openshift-templates.zip

2. Unzip the **templates.zip** file content.

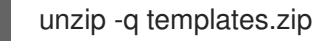

3. For an example, make the image build for MySQL database.

cd templates/contrib/jdbc make build mysql

Expected result: You can create and build a custom extension image for database.

Actual result: You can not build a custom extension image for database.

Workaround: Specify the following repository in the **base-db-overrides.yaml** file and restart the image build.

name: "quay.io/kiegroup/jboss-kie-\${DATABASE\_TYPE}-extension-openshift-image"

## <span id="page-24-0"></span>CHAPTER 8. FIXED ISSUES IN RED HAT DECISION MANAGER 7.7.1

Red Hat Decision Manager 7.7.1 provides increased stability and fixed issues listed in this section.

## <span id="page-24-1"></span>8.1. BUSINESS CENTRAL

- An exception is thrown when a test scenario containing a tag is renamed without saving [\[RHPAM-2674\]](https://issues.redhat.com/browse/RHPAM-2674)
- In guided rule editor, **java.time.format.DateTimeFormatter** is added multiple times to the rules when you use the use **LocalDate** type [[RHDM-1318\]](https://issues.redhat.com/browse/RHDM-1318)
- In the Data tab of Guided Rule Templates, enumerated values are not displayed in the multiple select drop-down [[RHDM-1219](https://issues.redhat.com/browse/RHDM-1219)]
- In the test scenario [designer,](https://issues.redhat.com/browse/RHDM-1330) wrong test results are shown if the rules are not fired [RHDM-1330]

## <span id="page-24-2"></span>8.2. DECISION ENGINE

- In the executable model, **\*.class** files are missing in the dynamically created **.jar**files which are based on ruleflow files [\[RHDM-1250](https://issues.redhat.com/browse/RHDM-1250)]
- An alpha node based rules which are [evaluated](https://issues.redhat.com/browse/RHDM-1235) for expired events are not executed [RHDM-1235]
- The fired rule goes into an infinite loop when the canonical model is enabled [\[RHPAM-2877\]](https://issues.redhat.com/browse/RHPAM-2877)

## <span id="page-24-3"></span>8.3. INSTALLER

When you run the Red Hat Decision Manager installer the installation path step references Red Hat JBoss Web Server 5.1 instead of Red Hat JBoss Web Server 5.2 [[RHPAM-2745](https://issues.redhat.com/browse/RHPAM-2745)]

## <span id="page-24-4"></span>8.4. RED HAT OPENSHIFT CONTAINER PLATFORM

- In Business Central, you can not login with the newly created **adminPassword** [[RHPAM-2777](https://issues.redhat.com/browse/RHPAM-2777)]
- Business Central does not accept the newly created **adminUser** and **adminPassword**. It allows you to login with old credentials [\[RHPAM-2762](https://issues.redhat.com/browse/RHPAM-2762)]

## <span id="page-24-5"></span>8.5. DMN DESIGNER

• The node data type is lost when you drag and drop in the data type editor [[RHDM-1269](https://issues.redhat.com/browse/RHDM-1269)]

## APPENDIX A. VERSIONING INFORMATION

<span id="page-25-0"></span>Documentation last updated on Monday, May 25, 2020.